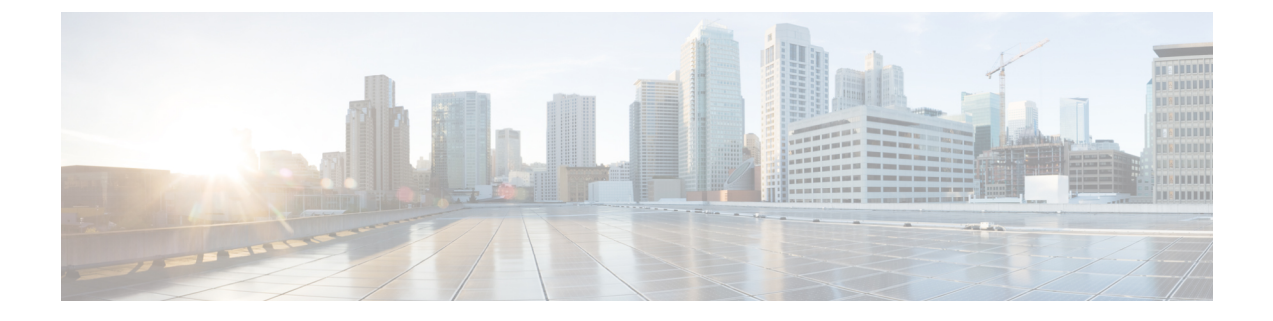

# システムのトラブルシューティング

- トラブルシューティングの概要 (1 ページ)
- システムのトラブル シューティングの実行 (1 ページ)
- 診断の実行 (2 ページ)
- トラブルシューティングでのトレースログの使用 (4 ページ)
- ユーザ ID エラーおよびディレクトリ URI エラーのトラブルシューティング (13 ページ)

# トラブルシューティングの概要

IMandPresenceの展開に関する問題のトラブルシューティングを行うには、この章の手順を使 用します。IM and Presence Service の展開を使用して、以下が可能です。

- コマンドラインインターフェイス(CLI)を使用してトレースログを作成し、問題解決に 利用することができます。
- 診断を実行して、システムの問題を確認します。
- システムのトラブル シューティングを実行して、システムの状態を確認します。
- ディレクトリ URI の重複の問題のトラブル シューティングを行います。

# システムのトラブル シューティングの実行

トラブル シューティングを実行して、IM and Presence Service の展開に関する問題を診断しま す。以下のようなさまざまな問題がトラブルシューティングで自動的に確認することができま す。

- システムに関する問題
- Sync Agent の問題
- プレゼンス エンジンの問題
- SIP プロキシの問題
- Microsoft RCC の問題
- 予定表の問題
- クラスタ間接続の問題
- トポロジの問題
- Cisco Jabber の冗長性の割り当て
- 外部データベース エントリ
- サードパーティ コンプライアンス サーバ
- サードパーティ LDAP 接続
- LDAP 接続
- XCP ステータス
- ユーザ設定

#### 手順

- ステップ **1** Cisco Unified CM IM and Presence Administration から、**[**診断(**Diagnostics**)**]** > **[**システムトラブ ルシュータ(**System Troubleshooter**)**]** を選択します。 このトラブルシューティングでは、システムに対して一連の自動チェックを実行します。シス テム設定のトラブル シューティング ウィンドウに結果が表示されます。
- ステップ **2** トラブル シューティングで強調表示されている問題を解決します。

## 診断の実行

稼働中のシステムの管理中に、システムの通常の動作に影響を与える問題が発生する場合があ ります。IMandPresenceService診断ツールを使用すると、こういったの問題の根本的な原因を 特定するのに役立てられます。

IM and Presence Service の診断ツールにアクセスするには、以下の手順を使用します。

ツールにアクセスするには、**Cisco Unified CMIMand Presence**管理で、診断をクリックして、 以下のいずれかのオプションを選択します。

#### 手順

ステップ **1 Cisco Unified CM IM and Presence** 管理で、診断を選択します。

ステップ **2** ドロップダウン リストで、使用する診断ツールをクリックします。

これらのツールの目的の詳細については、「診断ツールの概要」を参照してください。

## 診断ツールの概要

I

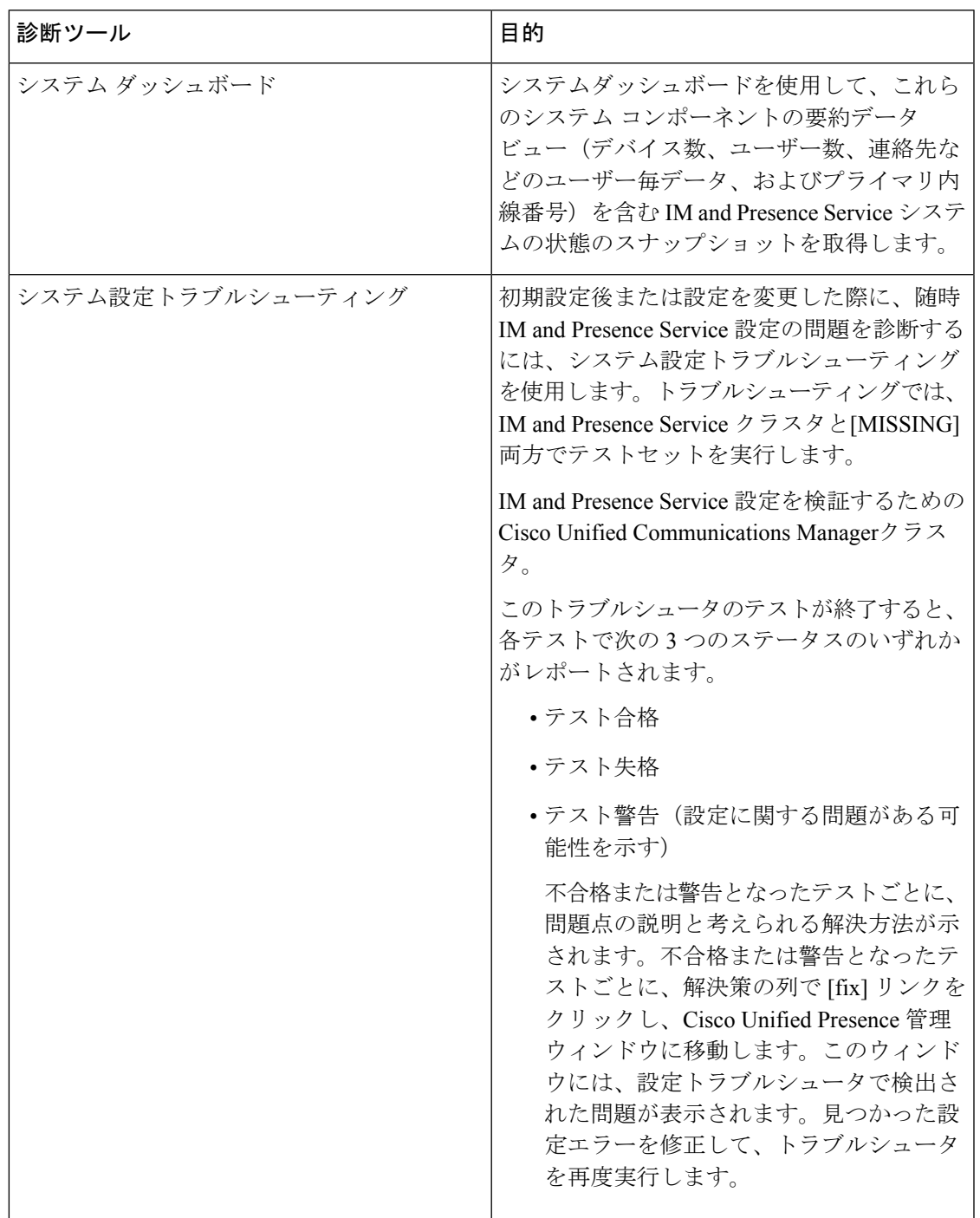

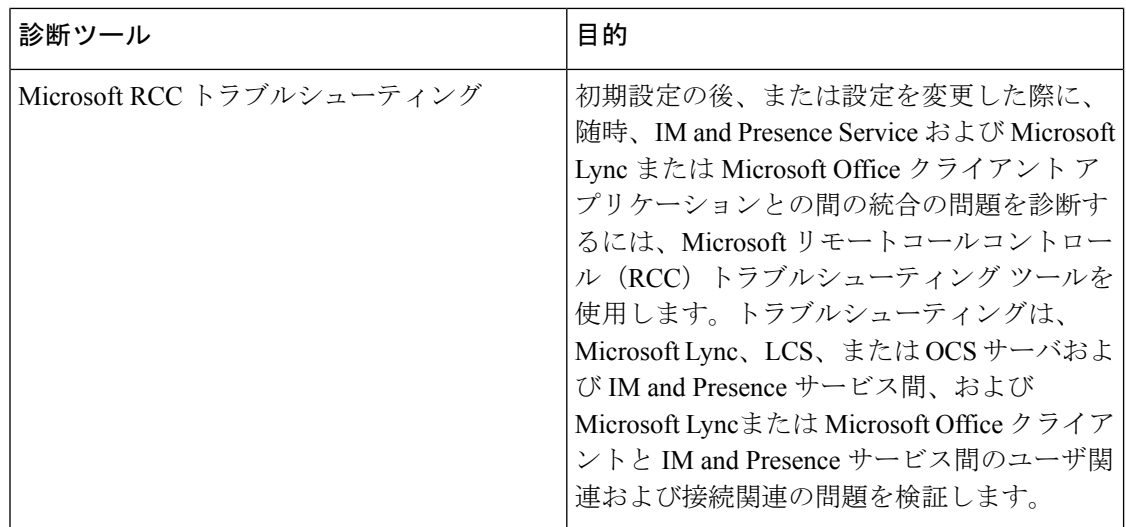

## トラブルシューティングでのトレースログの使用

トレースを使用して IM and Presence サービスおよび機能に関するシステムの問題をトラブル シューティングします。さまざまなサービス、機能、およびシステムコンポーネントに対して 自動システムトレースを設定することができます。結果は、Cisco UnifiedReal-Time Monitoring Tool を使用して参照および表示ができるシステム ログに保存されます。また、コマンドライ ン インターフェイスを使用して、システム ログ ファイルのサブセットを取得し、自分の PC またはラップトップにアップロードして詳細な分析を行うことも可能です。

トレースを使用するには、まずシステムをトレース用に設定する必要があります。トレースを 設定する方法の詳細については、*Cisco Unified Serviceability* 管理ガイドの「トレース」の章を 参照してください。

トレースの設定後、以下の2つの方法のいずれかを使用して、トレースファイルの内容を表示 することができます。

- Real-Time Monitoring Tool:Real-Time Monitoring Tool を使用して、システム トレースの結 果として作成された個々のログファイルを参照および表示することができます。Real-Time Monitoring Tool の使用法の詳細については、 *Cisco Unified Real-Time Monitoring Tool* 管理ガ イドを参照してください。
- コマンドラインインターフェイス (CLI): システムトレースが設定されている場合は、 CLI を使用してシステム ログからカスタマイズされたトレースを作成します。CLI を使用 すると、カスタマイズされたトレース ファイルに含める特定の日付の指定が可能です。 CLI はシステムから関連付けられたトレース ファイルを取得して、圧縮 zip ファイルに保 存して、後で分析するために、PC またはラップトップにコピーすることができるため、 システムによってログが上書きされることはありません。

このセクションの以降の表およびタスクでは、IMandPresenceServiceのトレースログファ イルを作成するための CLI コマンドの使用方法について説明します。

## トレースを使用した一般的な **IM and Presence** の問題

以下の表では、IM and Presence Service に関する一般的な問題および、問題をトラブルシュー ティングするために実行することができるトレースの一覧が説明されています。

表 **<sup>1</sup> :** 一般的な **IM and Presence** の問題のトラブルシューティング

| 問題個所…          | これらのサービスのトレース  追加手順<br>の表示                                                                                                    |                                                                                                    |
|----------------|----------------------------------------------------------------------------------------------------|----------------------------------------------------------------------------------------------------|
| ログイン認証         | Client Profile Agent<br>Cisco XCP Connection Manager<br>Cisco XCP Router<br>Cisco XCP Authentication Service<br><b>Cisco Tomcat Security Logs</b> | ログおよび出力場所を作成す<br>るためのCLIコマンドは、CLI<br>を介した共通トレース (7<br>ページ)を参照してくださ<br>$V_{\alpha}$                                        |
| アベイラビリティ ステータス | Cisco XCP Connection Manager<br>Cisco XCP Router<br>Cisco Presence Engine                                                                         | ログおよび出力場所を作成す<br>るためのCLIコマンドは、CLI<br>を介した共通トレース (7<br>ページ) を参照してくださ<br>$V_{0}$                                            |
| IM の送受信        | Cisco XCP Connection Manager<br>Cisco XCP Router                                                                                                  | ログおよび出力場所を作成す<br>るためのCLIコマンドは、CLI<br>を介した共通トレース (7<br>ページ)を参照してくださ<br>$V_{0}$                                             |
| 連絡先リスト         | Cisco XCP Connection Manager<br>Cisco XCP Router<br>Cisco Presence Engine                                                                         | ログおよび出力場所を作成す<br>るためのCLIコマンドは、CLI<br>を介した共通トレース (7<br>ページ)を参照してくださ<br>$V_{o}$                                             |
| チャットルーム        | Cisco XCP Connection Manager<br>Cisco XCP Router<br>Cisco XCP Text Conferencing<br>Manager                                                        | ログおよび出力場所を作成す<br>るためのCLIコマンドは、CLI<br>を介した共通トレース (7<br>ページ)を参照してくださ<br>$\mathord{\text{\rm l}}$ $\mathord{\text{\rm l}}_o$ |

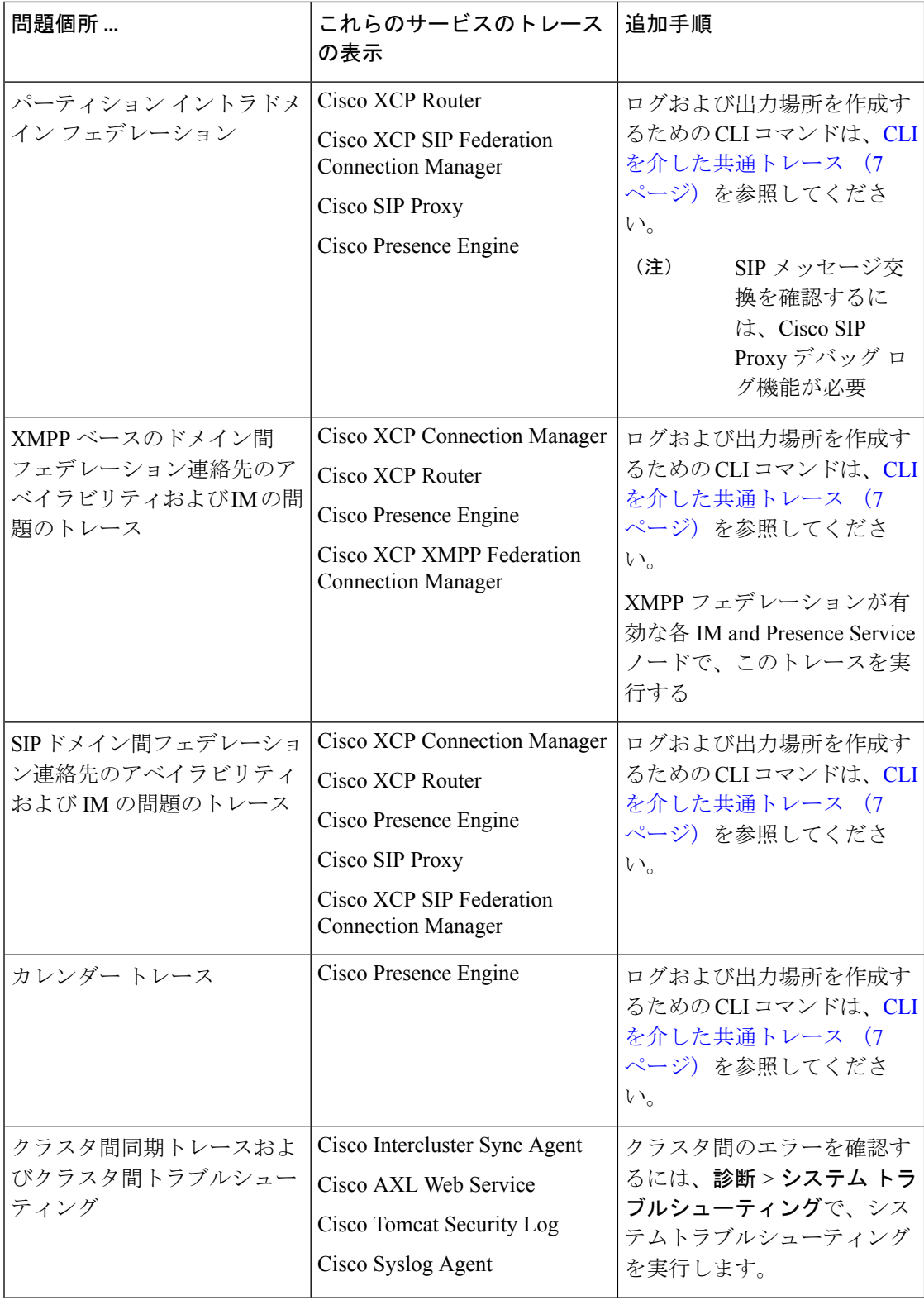

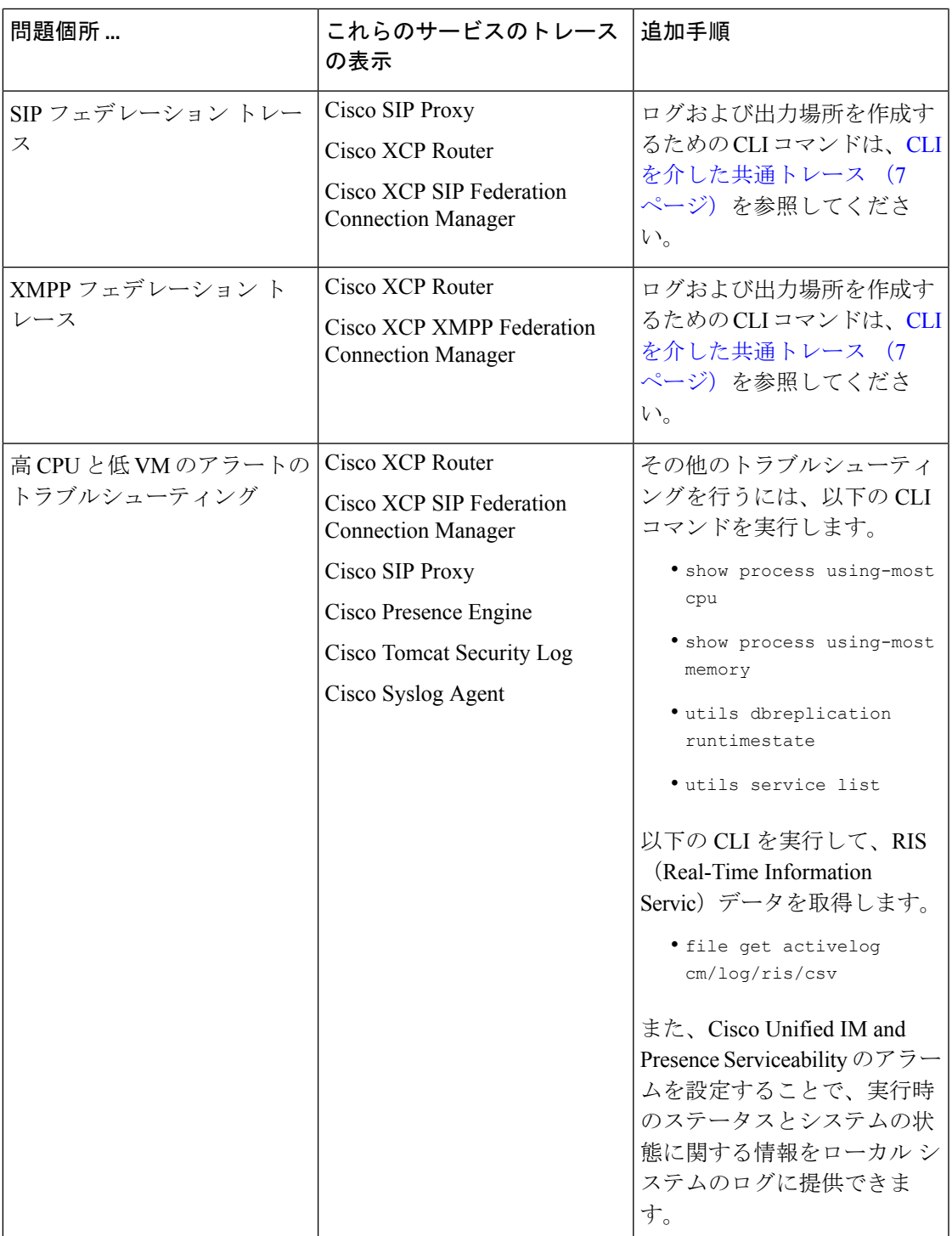

## **CLI**を介した共通トレース

コマンドラインインタフェースを使用して、システムのトラブルシューティングを行うための トレース ログ ファイルを作成します。CLI を使用して、トレースを実行するコンポーネント

を選択して、<duration>を指定することができます。これは、ログファイルに含める、その日 から過去にさかのぼる日数です。

以下の 2 つの表に、トレース ログ ファイルおよびログ出力場所の作成に使用できる CLI コマ ンドが提示されています。

- IM and Presence サービス
- IM and Presence 機能

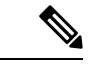

CLI は、Cisco Unified Real-Time Monitoring Tool(RTMT)で表示可能であるのと同じ個々のト レース ファイルのサブセットを取得し、グループ化して単一の圧縮 zip ファイルに格納しま す。RTMTトレースの詳細は、RTMTを介した共通トレース (12ページ)を参照してくださ い。 (注)

表 **2 : CLI** を使用した**IM and Presence Servic** の共通トレース

| サービス                                                     | ログを作成するための CLI                                                            | CLI 出力ファイル                                              |
|----------------------------------------------------------|---------------------------------------------------------------------------|---------------------------------------------------------|
| Cisco 監査ログ                                               | file build log cisco audit logs<br><duration></duration>                  | /epas/trace/log_cisco_audit_logs_*.tar.gz               |
| Cisco Client Profile Agent                               | file build log<br>cisco client profile agent<br><duration></duration>     | /epas/trace/log cisco client profile agent *.tar.gz     |
| Cisco Cluster Manager                                    | file build log<br>cisco_config_agent <duration></duration>                | /epas/trace/log_cisco_cluster_manager_*.tar.gz          |
| Cisco Config Agent                                       | file build log<br>cisco_config_agent <duration></duration>                | /epas/trace/log cisco config agent *.tar.gz             |
| Cisco Database Layer Monitor                             | file build log<br>cisco database_layer_monitor<br><duration></duration>   | /epas/trace/log_cisco_database_layer_monitor_*.tar.gz   |
| Cisco Intercluster Sync Agent                            | file build log<br>cisco inter_cluster_sync_agent<br><duration></duration> | /epas/trace/log cisco inter cluster sync agent *.tar.gz |
| Cisco OAM Agent                                          | file build log cisco oam agent<br><duration></duration>                   | /epas/trace/log_cisco_oam_agent_*.gz                    |
| Cisco Presence Engine                                    | file build log<br>cisco_presence_engine<br><duration></duration>          | /epas/trace/log cisco presence engine *.tar.gz          |
| Cisco RIS (Real-time<br>Information Service) データ<br>コレクタ | file build log<br>cisco ris_data_collector<br><duration></duration>       | /epas/trace/log cisco ris data collector *.tar.gz       |

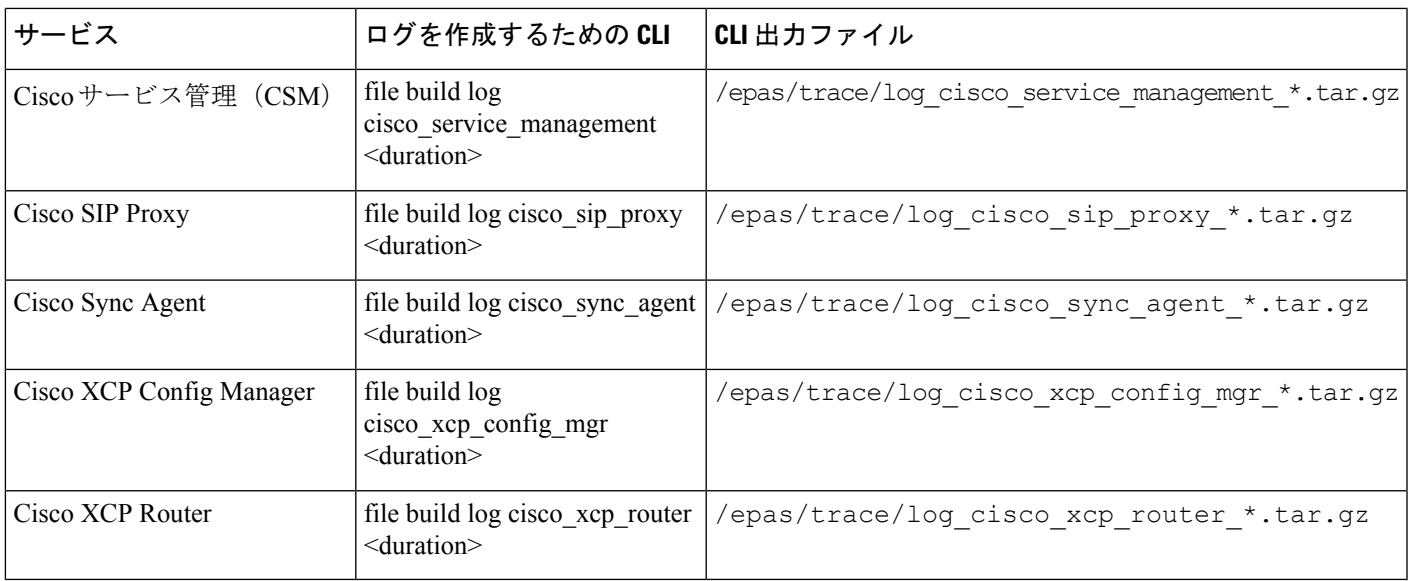

#### 表 **3 : CLI** を使用した **IM** およびプレゼンス機能の一般的なトレース

I

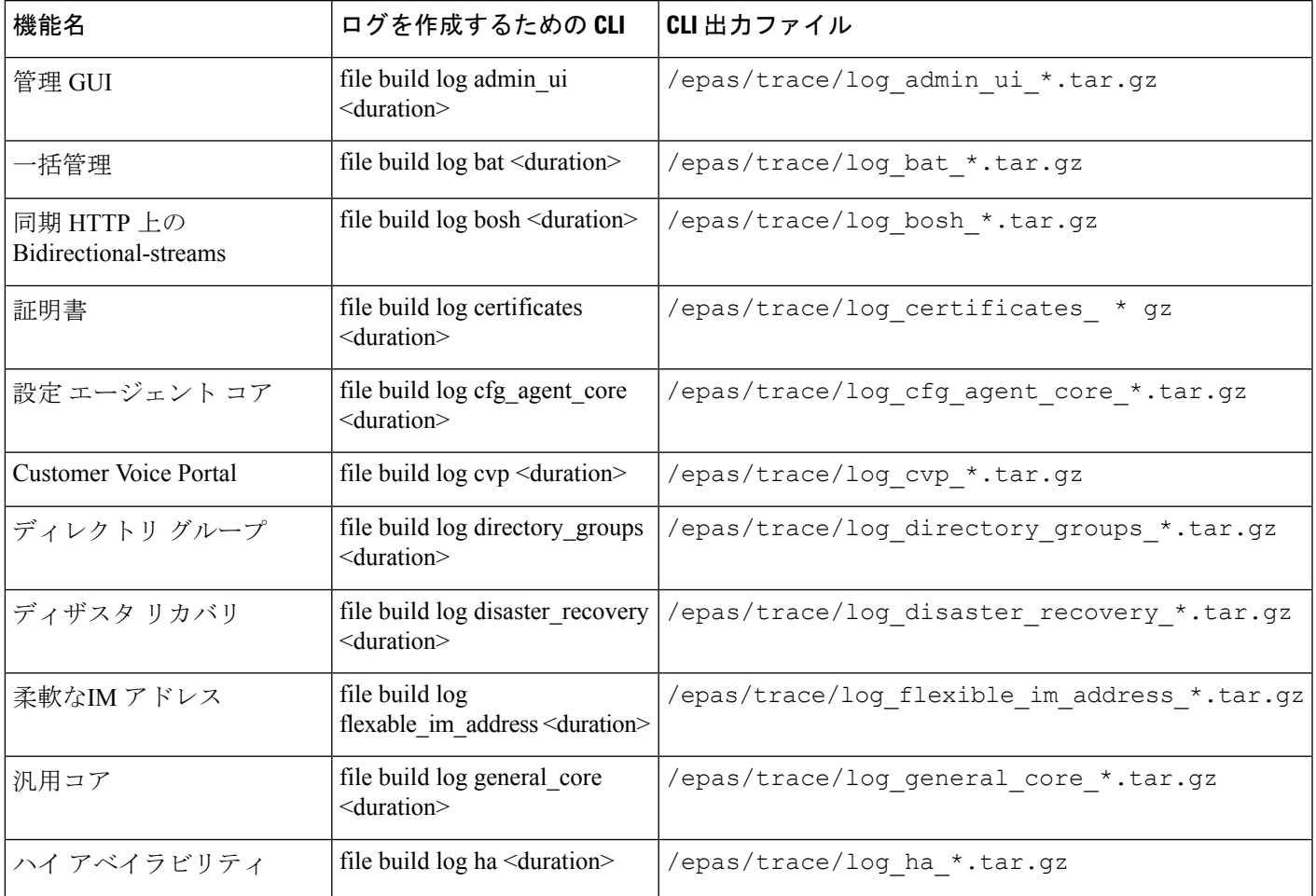

I

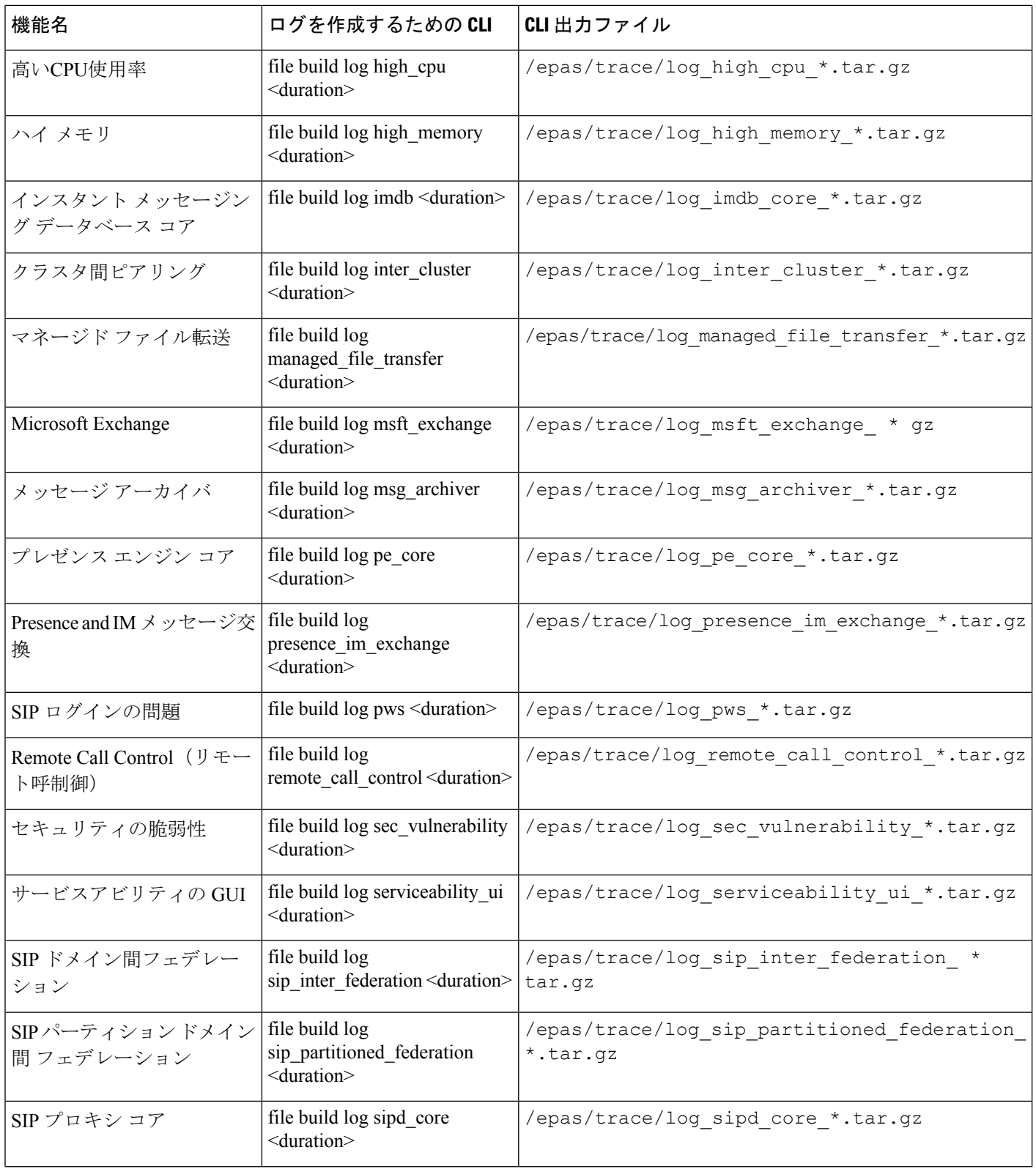

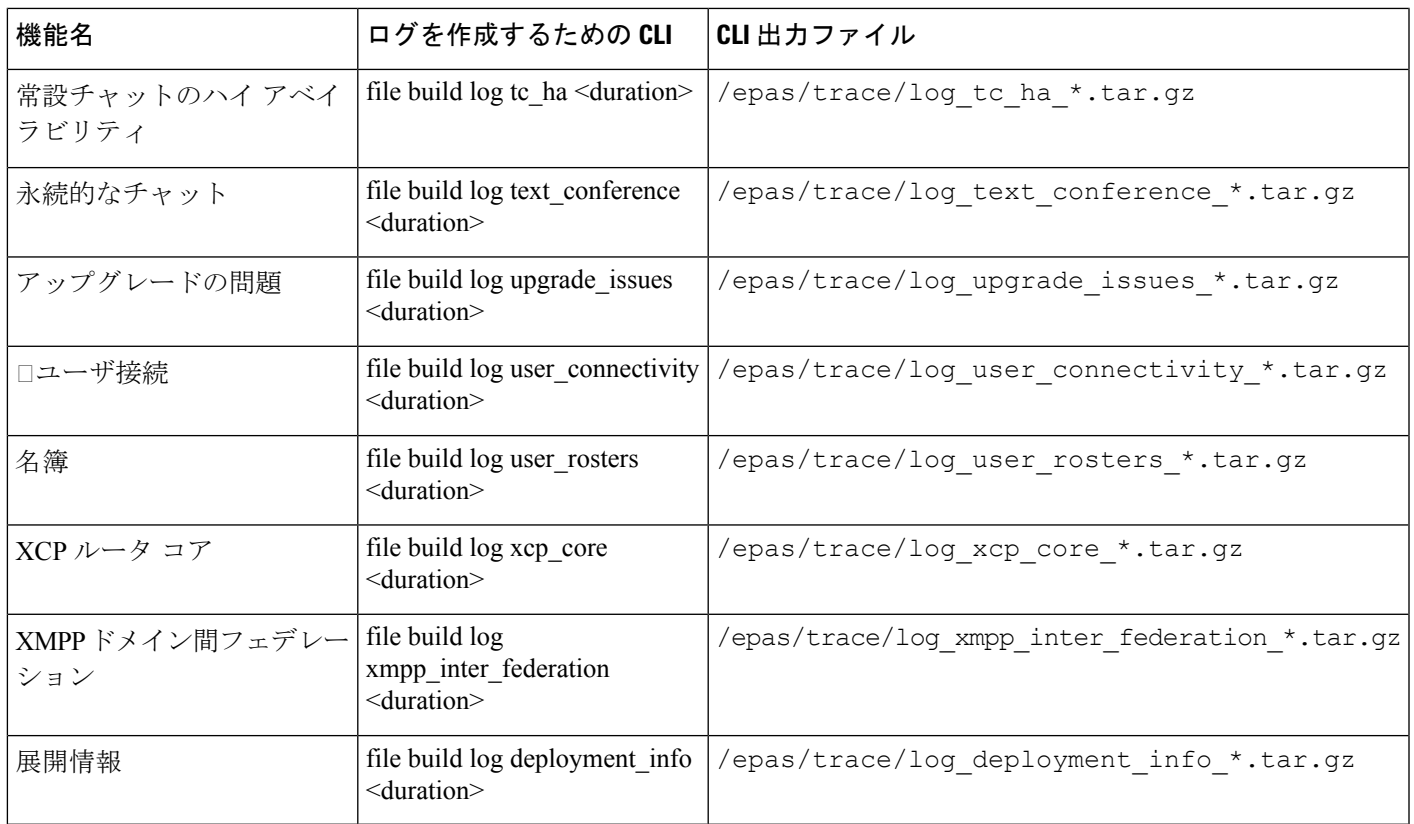

#### **CLI** 経由のトレースの実行

CLI(コマンドラインインターフェイス)を介してカスタマイズしたトレースファイルを作成 するには、次の手順を使用します。CLI で duration パラメータを使用して、トレースに含める 過去にさかのぼる日数を指定することができます。CLIは、システムログのサブセットを取得 します。

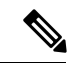

(注) SFTP サーバは、ファイル転送にのみに使用してください。

#### 始める前に

システムにトレースが設定されている必要があります。トレースを設定する方法の詳細は、 *Cisco Unified Serviceability* 管理ガイド の「Traces」の章を参照してください。

実行可能なトレースのリストを CLIを介した共通トレース (7 ページ) で確認します。

#### 手順

ステップ **1** コマンドライン インターフェイスにログインします。

ステップ2 ログを作成するには、file build log <name of service> <duration> CLI コマンドを実行しま す。duration には、トレースに含める日数を指定します。

> たとえば、file build log cisco cluster manager 7 では、**Cisco Cluster Manager** ログの過去 1 週間分を表示します。

ステップ **3** ログを取得するには、file get activelog <log filepath> CLI コマンドを実行します。

たとえば、**file get activelog epas/trace/log\_cisco\_cluster\_manager\_\_2016-09-30-09h41m37s.tar.gz** となります。

ステップ **4** システムの安定性を維持するために、取得後にログは削除します。ログを削除するには、file delete activelog <filepath> コマンドを実行します。

> たとえば、file delete activelog epas/trace/log\_cisco\_cluster\_manager\_2016-09-30-09h41m37s.tar.gzとなります。

### **RTMT** を介した共通トレース

次の表に、IM and Presence Service ノードと結果のログ ファイルで実行できる共通トレースを 示します。Real-Time Monitoring Tool(RTMT)を使用してトレース ログ ファイルを表示する ことができます。

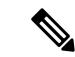

(注)

CLIを使用すると、RTMTで表示可能であるのと同じ個々のトレースファイルのサブセットを 取得することができ、単一の圧縮zipファイルにまとめて保存することが可能です。CLIトレー スの詳細は、CLIを介した共通トレース (7 ページ)を参照してください。

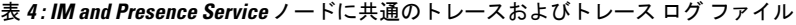

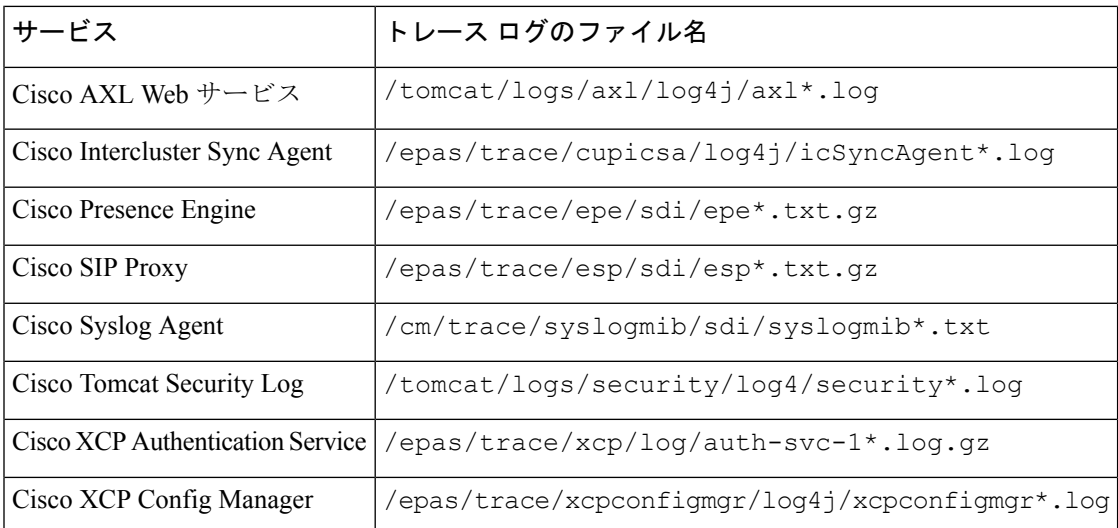

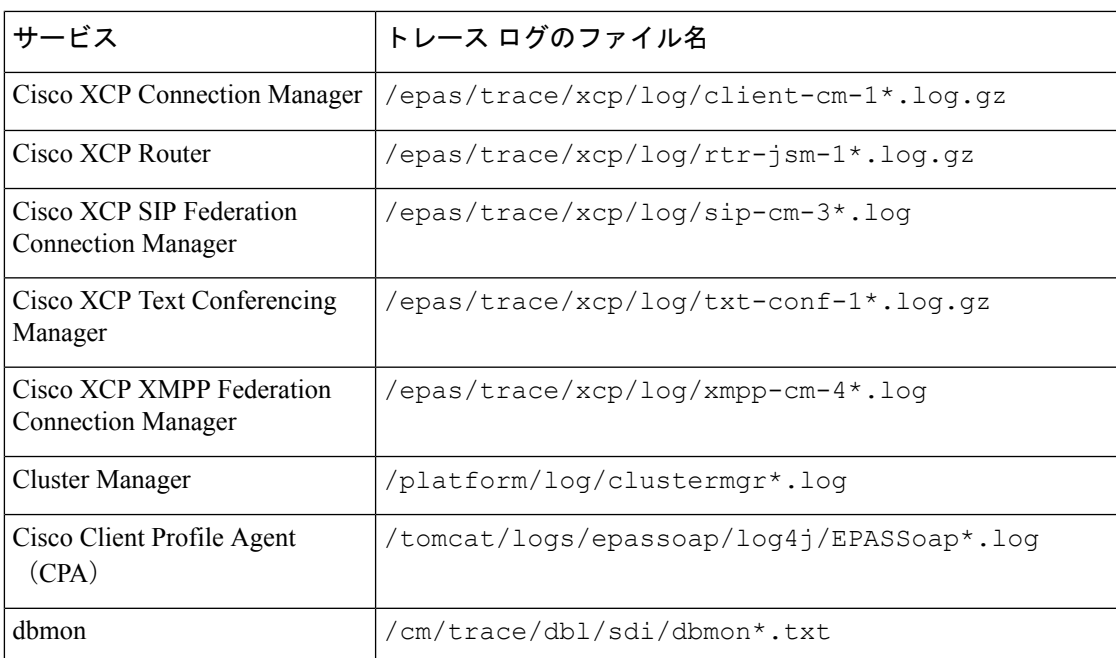

# ユーザ **ID** エラーおよびディレクトリ **URI** エラーのトラブ ルシューティング

## 重複したユーザ **ID** エラーの受信

問題 ユーザ ID が重複していることを示すアラームを受信しました。これらのユーザの連絡先 情報を修正しなければなりません。

解決法 次のステップを実行します。

**1. utils users validate { all | userid | uri }** CLI command を使用して、すべてのユーザのリスト を生成します。CLI の使用の詳細については、『*Command Line Interface Guide for Cisco Unified Communications Solutions*』を参照してください。

ユーザ ID に続いて重複したユーザ ID の元となっているサーバのリストが、結果セットに 表示されます。次の CLI 出力の例は、出力時のユーザ ID エラーを示しています。

```
Users with Duplicate User IDs
---------------------------------------------
User ID: user3
 Node Name
 cucm-imp-1
  cucm-imp-2
```
**2.** 同じユーザが 2 台の別のクラスタに割り当てられている場合、いずれかのクラスタからそ のユーザの割り当てを解除します。

- **3.** 別のクラスタで異なるユーザに同じユーザIDが割り当てられている場合、いずれかのユー ザに対しユーザ ID 値の名前を変更して、重複がないようにします。
- **4.** ユーザ情報が無効または空白の場合、Cisco Unified Communications Manager Administration の GUI を使用して、そのユーザのユーザ ID 情報を修正します。
- **5.** Cisco Unified Communications Manager 内のユーザ レコードを修正できます。[エンド ユー ザの設定(End User Configuration)] ウィンドウ(**[**ユーザの管理(**User Management**)**]** > **[**エンド ユーザ(**EndUser**)**]**)を使用することで、必要に応じて、全ユーザに有効なユー ザ ID またはディレクトリ URI 値を確実に設定します。詳細については、『*Cisco Unified Communications Manager Administration Guide*』を参照してください。

# 

- ユーザプロファイルの [ユーザ ID (User ID) ] フィールドと [ディレクトリ URI (Directory URI)] フィールドが LDAP ディレクトリにマップされている場合があります。その場合は、 LDAP ディレクトリ サーバで修正を適用します。 (注)
- **6.** 重複したユーザIDエラーがそれ以上ないことを確認するには、CLIコマンドをもう一度実 行してユーザを検証します。

### 重複または無効なディレクトリ **URI** エラーの受信

問題 ユーザ ディレクトリ URI が重複または無効であることを示すアラームを受信しました。 これらのユーザの連絡先情報を修正しなければなりません。

解決法 次のステップを実行します。

**1. utils users validate { all | userid | uri }** CLI command を使用して、すべてのユーザのリスト を生成します。CLI の使用の詳細については、『*Command Line Interface Guide for Cisco Unified Communications Solutions*』を参照してください。

ディレクトリURIの値、続いて重複または無効なディレクトリURIの元となっているサー バのリストが、結果セットに表示されます。次の CLI 出力の例は、検証チェック時に検出 されたディレクトリ URI エラーを示しています。

```
Users with No Directory URI Configured
-----------------------------------------------------
Node Name: cucm-imp-2
User ID
user4
Users with Invalid Directory URI Configured
-----------------------------------------------------
Node Name: cucm-imp-2
User ID Directory URI
user1 asdf@ASDF@asdf@ADSF@cisco
Users with Duplicate Directory URIs
                                     -----------------------------------------------------
Directory URI: user1@cisco.com
Node Name User ID
```

```
cucm-imp-1 user4
cucm-imp-2 user3
```
- **2.** 同じユーザが 2 台の別のクラスタに割り当てられている場合、いずれかのクラスタからそ のユーザの割り当てを解除します。
- **3.** 別のクラスタで異なるユーザに同じディレクトリURIが割り当てられている場合、いずれ かのユーザに対しディレクトリ URI 値の名前を変更して、重複がないようにします。
- **4.** ユーザ情報が無効または空白の場合、ユーザのディレクトリ URI 情報を修正します。
- **5.** Cisco Unified Communications Manager 内のユーザ レコードを修正できます。[エンド ユー ザの設定(End User Configuration)] ウィンドウ(**[**ユーザの管理(**User Management**)**]** > **[**エンド ユーザ(**EndUser**)**]**)を使用することで、必要に応じて、全ユーザに有効なユー ザ ID またはディレクトリ URI 値を確実に設定します。詳細については、『*Cisco Unified Communications Manager Administration Guide*』を参照してください。

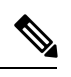

- ユーザ プロファイルの [ユーザ ID (User ID) ] フィールドと [ディレクトリ URI (Directory URI)] フィールドが LDAP ディレクトリにマップされている場合があります。その場合は、 LDAP ディレクトリ サーバで修正を適用します。 (注)
- **6.** 重複または無効なディレクトリ URI エラーがそれ以上ないことを確認するには、CLI コマ ンドをもう一度実行してユーザを検証します。

翻訳について

このドキュメントは、米国シスコ発行ドキュメントの参考和訳です。リンク情報につきましては 、日本語版掲載時点で、英語版にアップデートがあり、リンク先のページが移動/変更されている 場合がありますことをご了承ください。あくまでも参考和訳となりますので、正式な内容につい ては米国サイトのドキュメントを参照ください。